## **Online Registration:**

All of our program registration is online. Once you have created an online login account it will allow you to view and edit your family members' information, view current and prior registrations and use existing credits toward new registrations. Creating an account will eliminate the need to re-enter your personal information every time you register for an activity. (For your security, the system will not store credit card information.)

## **To Create an Account then Register**:

If you or your family members have ever registered for a class or activity with us within the past (3) years and if we have your email address on file, you will automatically have an account. Simply click "Login" at the top right of the screen then click "I forgot or don't know my password". Your existing account is recognized by your email address so make sure you enter the same email address that you have used in the past to register. A temporary (case sensitive) password will then be emailed to you. Use your temporary password to login. You will be required to select a new password the first time you login. Once you are logged in, click "Account" at the top of the page to review and edit your account information. Select the pull down menu to view each family member's information. When you are ready to register, select the family member you wish to register then click "Register" at the top or left of the screen.

Private lessons require online registration as well. You will select Swim Lessons, select Private Lessons, select Instructors, and then select the instructor you have private lessons set up with. We strongly recommend setting up lessons with an instructor. However, if you do not have an instructor or time preference choose the option "no instructor/time preference" and then email [privateswimlessons.kopfc@gmail.com](mailto:privateswimlessons.kopfc@gmail.com)

## **We are on Social Media!!!**

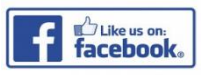

**facebook.** facebook.com/KOPFCSwimLessons

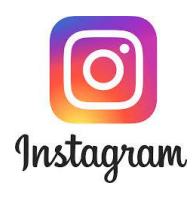

@KOPFCswimlessons